## **ВХОД НА ОБРАЗОВАТЕЛЬНЫЙ ПОРТАЛ ONLINE.MEPHI.RU ДЛЯ СТУДЕНТОВ**

Для перехода на образовательный портал можно в адресной строке браузера ввести: <https://online.mephi.ru/>

или перейти с основного сайта НИЯУ МИФИ <https://mephi.ru/> (в правом меню есть кнопка:

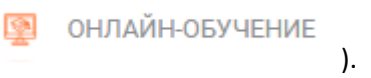

## Далее необходимо войти в систему. Вверху справа есть ссылка на Вход.

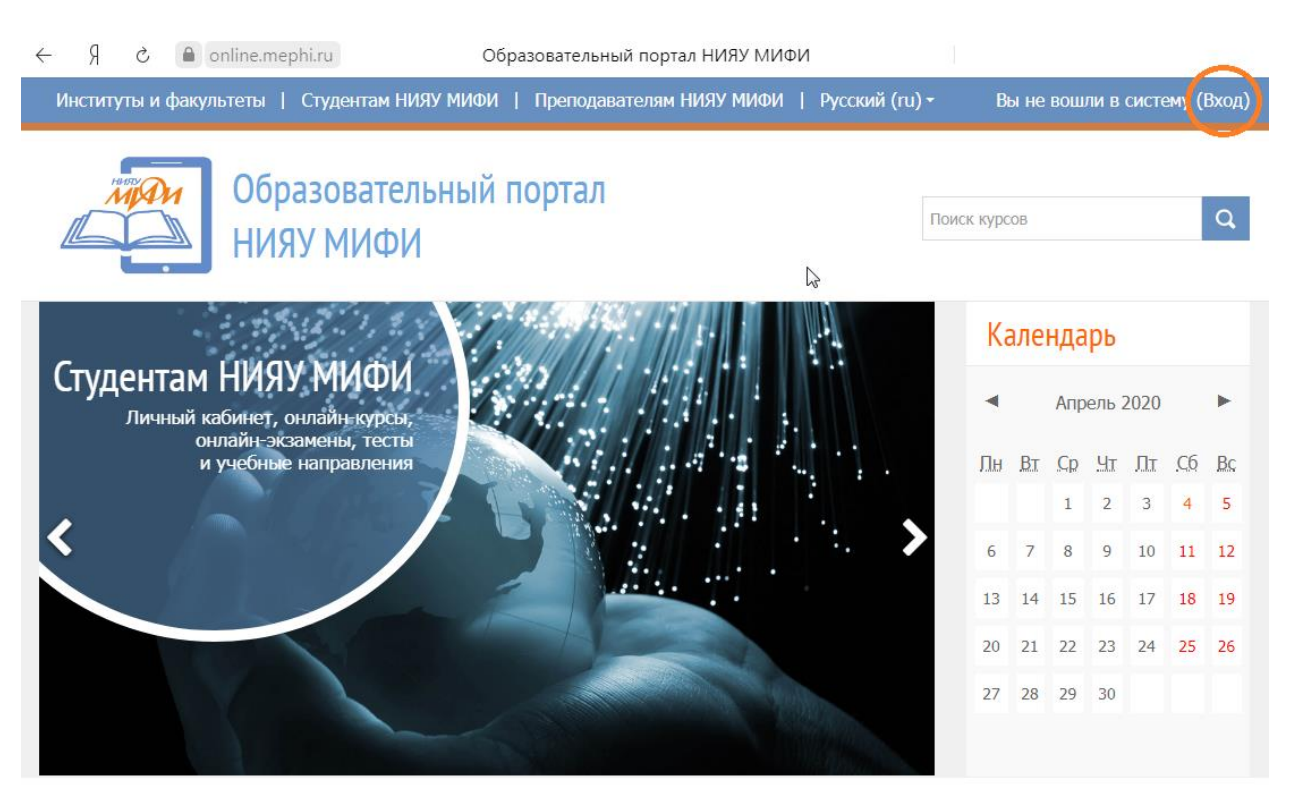

В появившейся форме необходимо ввести логин и пароль такие же как и для Личного кабинета на home.mephi.ru. На собственном компьютере можно запомнить логин. Далее нажимаете Вход.

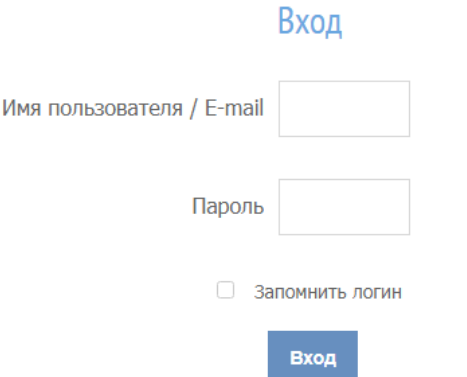

При самом первом входе необходимо заполнить профиль пользователя, указав обязательно Имя, Фамилию и адрес электронной почты.

В начало ► Моя домашняя страница ► Настройки ► Учетная запись пользователя ► Редактировать информацию

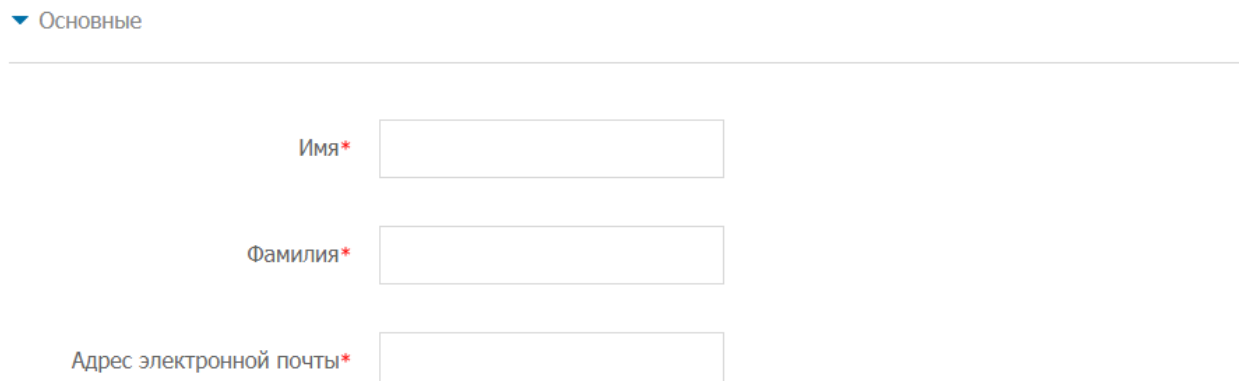

Желательно заполнить и другую основную информацию, такую как Город, Страна, Часовой пояс.

После заполнения необходимо нажать кнопку внизу страницы:

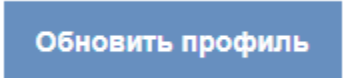

После входа на портал открывается доступ к курсам НИЯУ МИФИ. Курсы расположены в разделе «Студентам НИЯУ МИФИ».

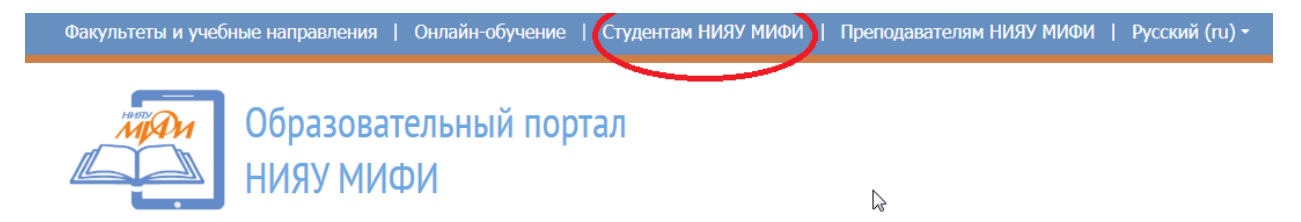

Переход на курсы возможен также и с основной страницы портала:

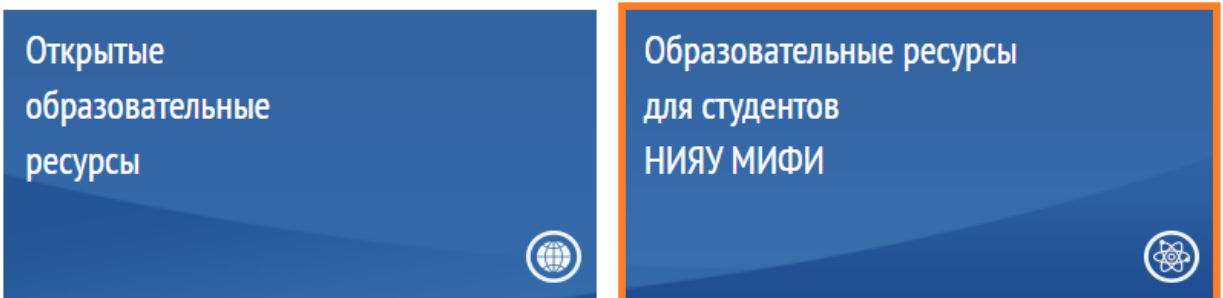

Часть курсов доступна всем обучающимся, часть - только определенным группам обучающихся, часть курсов позволяет обучающемуся записаться самостоятельно. При отсутствии доступа к изучаемому курсу необходимо обратиться к преподавателю.

Список курсов, на которые записан обучающийся можно посмотреть в Личном кабинете портала:

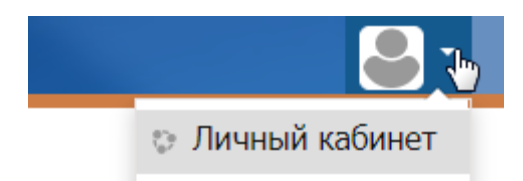